# **Online Payment**

We accept numerous payment options for your convenience!

Zelle: Nick@PcComputerGuy.com

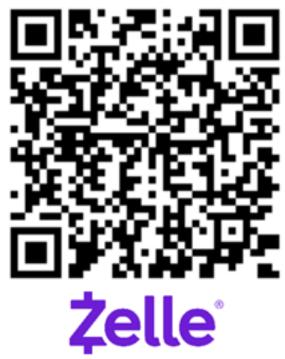

#### CashApp: \$PcComputerGuy

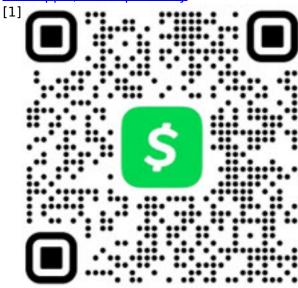

Venmo: @PcComputerGuy

[2]

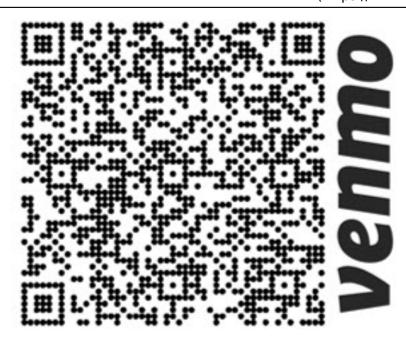

GooglePay: PcComputerGuy [3]

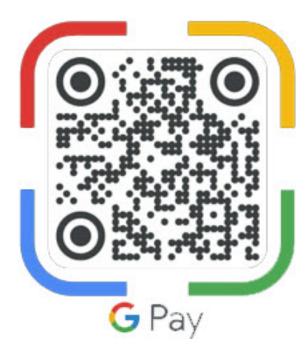

[3]

### Credit Cards / PayPal

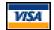

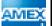

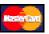

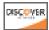

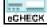

- Major Credit Cards
- Direct from Checking Account
- PayPal

Simply enter the due balance in the form below and click the "Make Payment" button. You will be taken to paypal to complete the transaction, you do not need a paypal account to make a credit card payment. A reciept will be sent to you upon completion.

## **Online Payment**

Published on PC Computer Guy (https://www.pccomputerguy.com)

Enter Amount Due:

Thank you for the opportunity to be YOUR **PcComputerGuy!** 

**Source URL:** https://www.pccomputerguy.com/Online-Payment

#### Links

[1] https://cash.app/\$PcComputerGuy [2] https://www.venmo.com/u/PcComputerGuy [3] https://gpay.app.goo.gl/YDWk2i